## **Cấu hình internet modem CIG G-97D2**

## **1. Hình ảnh modem**

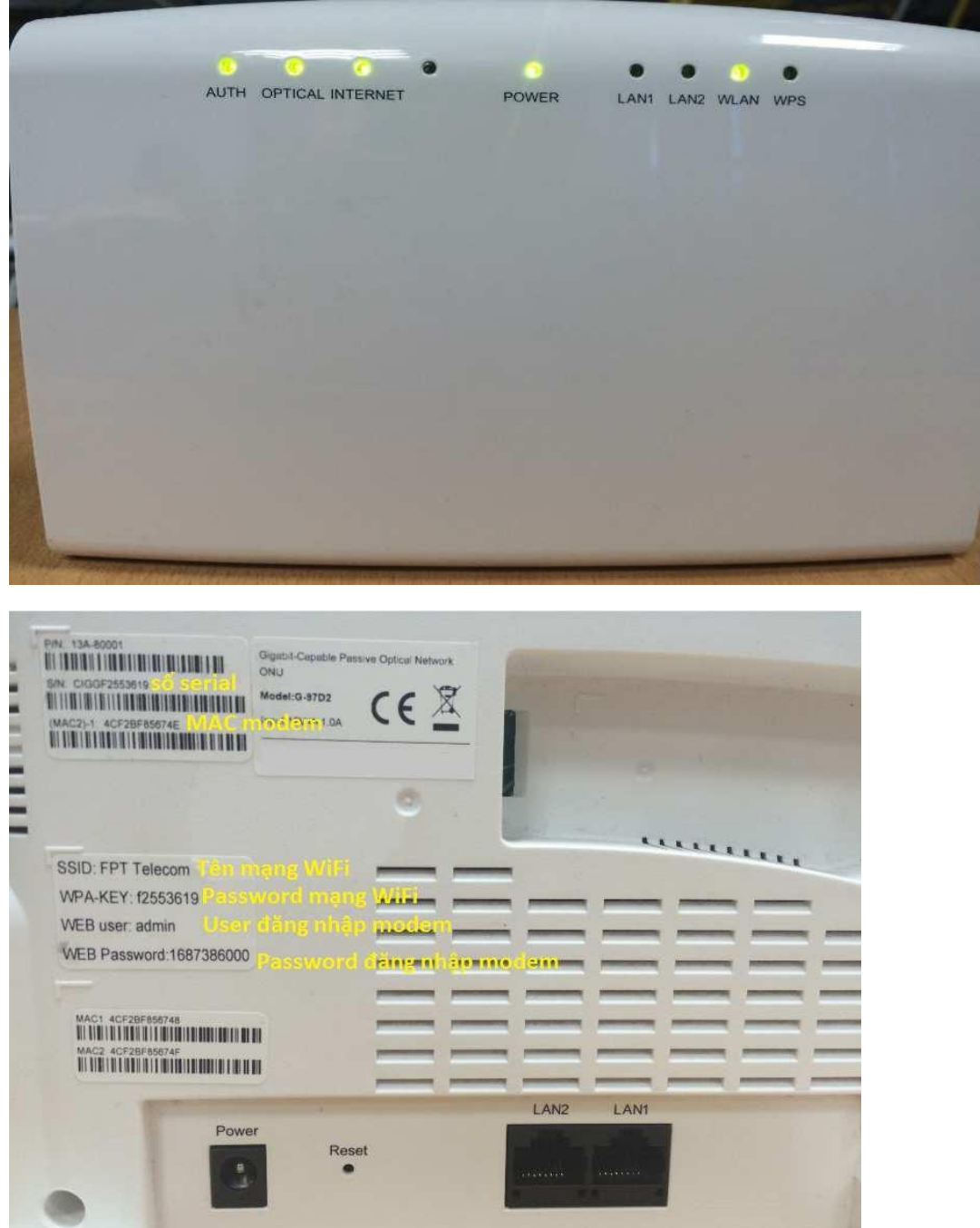

## **2. Cấu hình Internet**

- Nhập địa chỉ: **http://192.168.1.1**
- Account mặc định: xem dưới đáy modem như hình trên hoặc gọi lên tổng đài FPT Telecom
- Vào Advanced Setup  $\rightarrow$  WAN và cấu hình theo hướng dẫn như hình.

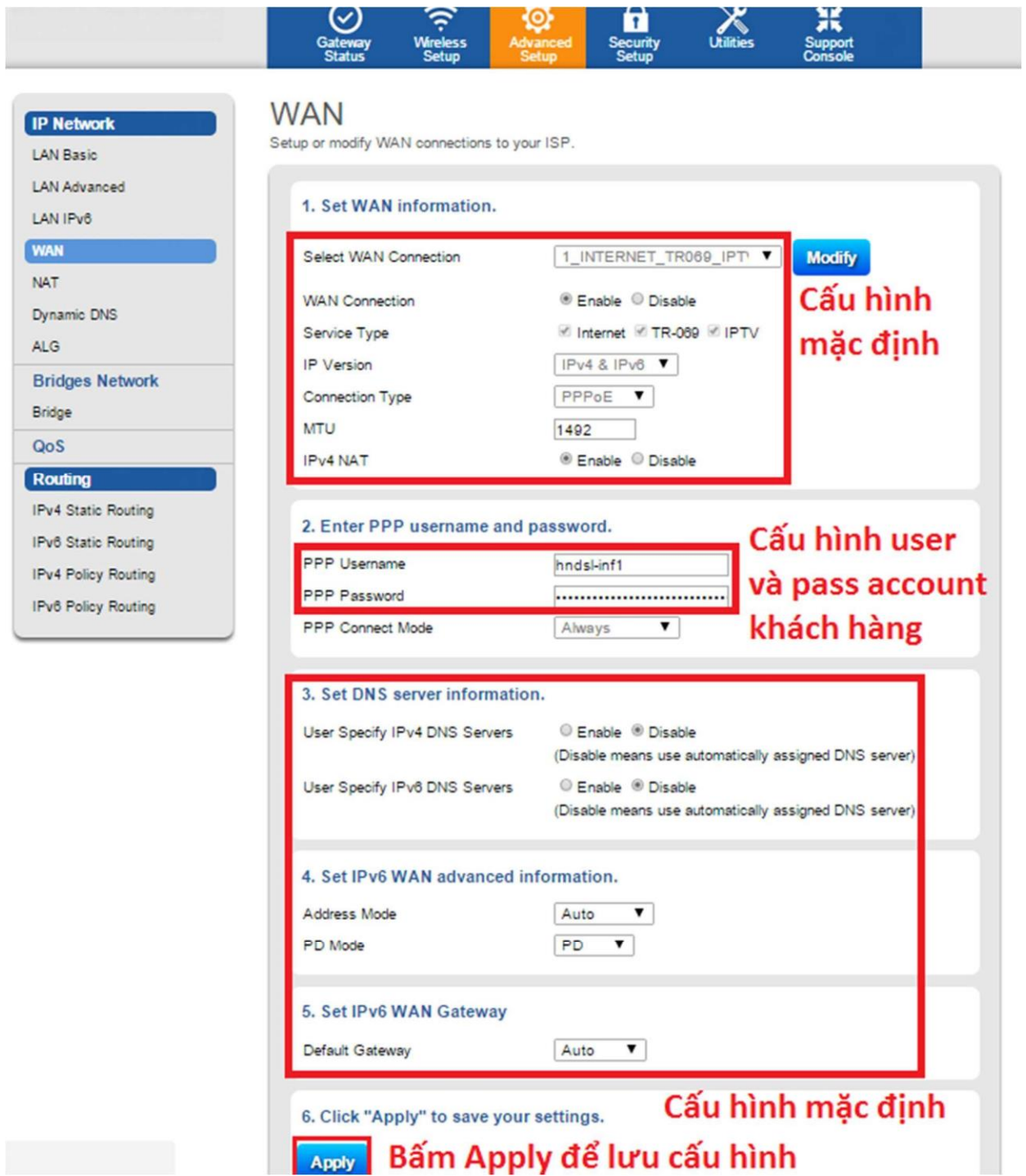